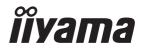

# USER MANUAL **G-MASTER**

# **LCD** Monitor

ENGLISH

# G-MASTER G2740QSU G-MASTER G2740HSU G-MASTER G2440HSU

Thank you very much for choosing the iiyama LCD monitor.

We recommend that you take a few minutes to read this comprehensive manual carefully before installing and switching on the monitor. Please keep this manual in a safe place for your future reference.

# iiyama | Servicecard

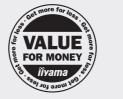

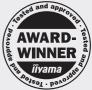

# Dear user, we congratulate you on the purchase of your iiyama LCD.

For details on warranty and locally used pixel policies that apply directly after installation of your product please check the iiyama website.

### To report a fault, please contact your local support centre found at www.iiyama.com/service

#### Things to check before you call the iiyama information line

- if the power cable is connected securely and turned on?
- | if the display has been turned on?
- | if the signal cable is connected securely and the correct input selected?
- | if the computer has been restarted with the display connected?
- | if the graphics card is correctly installed with the latest drivers possible?
- | if the correct native resolution has been selected via 'Display Properties'?
- If the R/G/B signal configuration is correct?
- | if the displays On Screen Menu is shown?
- | if the correct brightness and contrast settings have been set?
- | if given display tolerances and compatibility have been considered?
- | if via the On Screen Menu you have performed a Factory Reset/Recall?

# Before reporting the screen defect, please prepare the following information/evidence:

model number \*

purchase receipt and serial number \*

name and address for collection

telephone/fax number, for availability during the day

- convenient collection date (date, time)
- short description of the defect

#### Important Note:

If there is no fault found in the collected equipment after inspection, the transferring party shall incur charges for transport and administration.

If you have checked all of the above and there is still no picture, call our information line for assistance in your country.

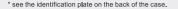

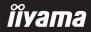

# **CE MARKING DECLARATION OF CONFORMITY**

This LCD monitor complies with the requirements of the EC/EU Directive 2014/30/EU "EMC Directive", 2014/35/EU "Low Voltage Directive", 2009/125/EC "ErP Directive" and 2011/65/EU "RoHS Directive".

The electro-magnetic susceptibility has been chosen at a level that gives correct operation in residential areas, business and light industrial premises and small-scale enterprises, inside as well as outside of the buildings. All places of operation are characterised by their connection to the public low voltage power supply system.

IIYAMA CORPORATION: Wijkermeerstraat 8, 2131 HA Hoofddorp, The Netherlands

Model No. : PL2740QS, PL2740HS, PL2440HS

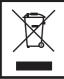

We recommend recycling of used product. Please contact your dealer or iiyama service center. Recycle information is obtained via the Internet, using the address: http://www.iiyama.com

You can access the Web page of different countries from there.

- We reserve the right to change specifications without notice.
- All trademarks used in this user manual are the property of their respective owners.
- The terms HDMI and HDMI High-Definition Multimedia Interface, and the HDMI Logo are trademarks or registered trademarks of HDMI Licensing Administrator, Inc. in the United States and other countries.

Eprel registration number :
 G-MASTER G2740QSU-B1: 359243, G-MASTER G2740HSU-B1: 358752, G-MASTER G2440HSU-B1: 359241
 G-MASTER G2740QSU-B1 A: 1261014

# TABLE OF CONTENTS

| FOR YOUR SAFETY                             | 1  |
|---------------------------------------------|----|
| SAFETY PRECAUTIONS                          | 1  |
| SPECIAL NOTES ON LCD MONITORS               | 3  |
| CUSTOMER SERVICE                            | 3  |
| CLEANING                                    | 3  |
| BEFORE YOU OPERATE THE MONITOR              | 4  |
| FEATURES                                    | 4  |
| CHECKING THE CONTENTS OF THE PACKAGE        | 4  |
| USING ARM OR STAND                          | 5  |
| FITTING AND REMOVAL OF BASE                 | 6  |
| CONTROLS AND CONNECTORS                     | 7  |
| CONNECTING YOUR MONITOR : G-MASTER G2740QSU | 8  |
| CONNECTING YOUR MONITOR :                   |    |
| G-MASTER G2740HSU / G-MASTER G2440HSU       | 9  |
| COMPUTER SETTING                            | 10 |
| ADJUSTING THE VIEWING ANGLE                 | 10 |
| OPERATING THE MONITOR                       | 11 |
| ADJUSTMENT MENU CONTENTS                    | 12 |
| STANDBY FEATURE                             | 22 |
| TROUBLE SHOOTING                            | 23 |
| RECYCLING INFORMATION                       | 24 |
| APPENDIX                                    | 25 |
| SPECIFICATIONS : G-MASTER G2740QSU          | 25 |
| SPECIFICATIONS : G-MASTER G2740HSU          | 26 |
| SPECIFICATIONS : G-MASTER G2440HSU          | 27 |
| DIMENSIONS : G-MASTER G2740QSU              | 28 |
| DIMENSIONS : G-MASTER G2740HSU              | 28 |
| DIMENSIONS : G-MASTER G2440HSU              | 28 |
| COMPLIANT TIMING                            | 29 |

# ENGLISH

# FOR YOUR SAFETY

# SAFETY PRECAUTIONS

#### WARNING

#### STOP OPERATING THE MONITOR WHEN YOU SENSE TROUBLE

If you notice any abnormal phenomena such as smoke, strange sounds or fumes, unplug the monitor and contact your dealer or iiyama service center immediately. Further use may be dangerous and can cause fire or electric shock.

#### NEVER REMOVE THE CABINET

High voltage circuits are inside the monitor. Removing the cabinet may expose you to the danger of fire or electric shock.

#### DO NOT PUT ANY OBJECT INTO THE MONITOR

Do not put any solid objects or liquids such as water into the monitor. In case of an accident, unplug your monitor immediately and contact your dealer or iiyama service center. Using the monitor with any object inside may cause fire, electric shock or damage.

#### **INSTALL THE MONITOR ON A FLAT, STABLE SURFACE**

The monitor may cause an injury if it falls or is dropped.

#### DO NOT USE THE MONITOR NEAR WATER

Do not use where water may be splashed or spilt onto the monitor as it may cause fire or electric shock.

#### **OPERATE UNDER THE SPECIFIED POWER SUPPLY**

Be sure to operate the monitor only with the specified power supply. Use of an incorrect voltage will cause malfunction and may cause fire or electric shock.

#### **PROTECT THE CABLES**

Do not pull or bend the power cable and signal cable. Do not place the monitor or any other heavy objects on the cables. If damaged, the cables may cause fire or electric shock.

#### **ADVERSE WEATHER CONDITIONS**

It is advisable not to operate the monitor during a heavy thunder storm as the continual breaks in power may cause malfunction. It is also advised not to touch the plug in these circumstances as it may cause electric shock.

#### CAUTION

#### **INSTALLATION LOCATION**

Do not install the monitor where sudden temperature changes may occur, or in humid, dusty or smoky areas as it may cause fire, electric shock or damage. You should also avoid areas where the sun shines directly on the monitor.

#### DO NOT PLACE THE MONITOR IN A HAZARDOUS POSITION

The monitor may topple and cause injury if not suitably located. Please also ensure that you do not place any heavy objects on the monitor, and that all cables are routed such that children may not pull the cables and possibly cause injury.

#### MAINTAIN GOOD VENTILATION

Ventilation slots are provided to keep the monitor from overheating. Covering the slots may cause fire. To allow adequate air circulation, place the monitor at least 10cm (or 4 inches) from any walls. When removing the tilt stand, the ventilation slots on the back side of the monitor can be blocked. This may overheat the monitor and may cause fire or damage. Make sure to allow enough ventilation when removing the tilt stand. Operating the monitor on its back, side, upside down or on a carpet or any other soft material may also cause damage.

#### DISCONNECT THE CABLES WHEN YOU MOVE THE MONITOR

When you move the monitor, turn off the power switch, unplug the monitor and be sure the signal cable is disconnected. If you do not disconnect them, it may cause fire or electric shock.

#### **UNPLUG THE MONITOR**

If the monitor is not in use for a long period of time it is recommended that it is left unplugged to avoid accidents.

#### HOLD THE PLUG WHEN DISCONNECTING

To disconnect the power cable or signal cable, always pull it by the plug. Never pull on the cable itself as this may cause fire or electric shock.

#### DO NOT TOUCH THE PLUG WITH WET HANDS

Pulling or inserting the plug with wet hands may cause electric shock.

#### WHEN YOU INSTALL THE MONITOR ON YOUR COMPUTER

Be sure the computer is strong enough to hold the weight of the monitor, otherwise, you may damage your computer.

#### **CAREFUL! PROTECT YOUR HANDS AND FINGERS**

- Be careful not to hurt your fingers or hands when you change the height or the angle.
- Injury can occur if care is not taken to avoid finger contact with the displays base when adjusting the height. (Just for height adjustable model.)

#### **REMARK FOR 24/7 USAGE**

This product is not specifically designed for 24/7 usage in all environments.

#### **REMARK FOR WALL MOUNTING**

This product is not designed for digital signage (electronic signboard) applications such as wall mounting.

#### OTHERS

#### **ERGONOMIC RECOMMENDATIONS**

To eliminate eye fatigue, do not operate the monitor against a bright background or in a dark room. For optimal viewing comfort, the monitor should be just below eye level and 40-60 cm (16-24 inches) away from your eyes. When using the monitor over a prolonged time, a ten minute break every hour is recommended as looking at the screen continuously can cause eye strain.

2 FOR YOUR SAFETY

# ENGLISH

### SPECIAL NOTES ON LCD MONITORS

The following symptoms are normal with LCD monitors and do not indicate a problem.

- **NOTE** When you first turn on the LCD monitor, the picture may not fit in the display area because of the type of computer that is used. In this case, adjust the picture position to the correct position.
  - You may find slightly uneven brightness on the screen depending on the desktop pattern you use.
  - Due to the nature of the LCD screen, an afterimage of the previous screen may remain after switching the image, when the same image is displayed for hours. In this case, the screen can be recovered slowly by changing the image or turning off the Power Switch for some hours.

# **CUSTOMER SERVICE**

NOTE If you have to return your unit for service and the original packaging has been discarded, please contact your dealer or iiyama service center for advice or replacement packaging.

# CLEANING

- **WARNING** If you drop any materials or liquids such as water into the monitor when cleaning, unplug the power cable immediately and contact your dealer or iiyama service center.
- **CAUTION** For safety reasons, turn off the power switch and unplug the monitor before you clean it.

#### NOTE

- To protect the LCD panel, do not scratch or rub the screen with a hard object.
- Never use any of the following strong solvents. These will damage the cabinet and the LCD screen.

| Thinner          | Spray-type cleaner       |
|------------------|--------------------------|
| Benzine          | Wax                      |
| Abrasive cleaner | Acid or Alkaline solvent |

- Touching the cabinet with any product made from rubber or plastic for a long time may cause degeneration or loss of paint on the cabinet.
- **CABINET** Stains can be removed with a cloth lightly moistened with a mild detergent solvent. Then wipe the cabinet with a soft dry cloth.
- **LCD** Periodic cleaning with a soft dry cloth is recommended.
- **SCREEN** Don't use tissue paper etc. because these will damage the LCD screen.

# **BEFORE YOU OPERATE THE MONITOR**

# FEATURES

- Supports Resolutions up to 2560 × 1440 : G-MASTER G2740QSU
- Supports Resolutions up to 1920 × 1080 : G-MASTER G2740HSU / G-MASTER G2440HSU
- High Contrast 1000:1 (Typical), Adv. Contrast Function Available / Brightness 250cd/m<sup>2</sup> (Typical)
- ◆ Supports AMD FreeSync<sup>™</sup> technology
- Flicker Free
- Moving Picture Response Time 1ms
- Blue Light Reducer
- Digital Character Smoothing
- 2 × 2W Stereo Speakers
- Standby Feature
- VESA Mounting Standard (100mm×100mm) Compliant
- Keyhole for Security Lock

### CHECKING THE CONTENTS OF THE PACKAGE

The following accessories are included in your package. Check to see if they are enclosed with the monitor. If anything is missing or damaged, please contact your local iiyama dealer or regional iiyama office.

- Power Cable\*<sup>1</sup>
- USB Cable
- Cable-Holder
- DisplayPort Cable\*<sup>2</sup>
- Stand-Neck
- Safety Guide

- HDMI Cable
- Stand-Base with a screw
- Quick Start Guide
- \*1 The rating of the Power Cable enclosed in 120V area is 10A/125V. If you are using a power supply higher than this rating, then a power cable with a rating of 10A/250V must be used. However, all guarantees and warranties are void for any problems or damage caused by a power cable not supplied by iiyama.
   An approved power cable greater or equal to H05VVF, 3G, 0.75mm<sup>2</sup> must be used.
  - \*<sup>2</sup> Accessory for G-MASTER G2740QSU.

# **USING ARM OR STAND**

- **CAUTION** Before installation, make sure the wall, ceiling or desktop arm is strong enough to hold the necessary weight of the monitor and the mount.
  - Angle adjustment range :
     22 degrees upward and 4 degrees downward

#### < DISPLAY ARM OR DESK ARM STAND >

**CAUTION** When you use with the display arm or desk arm stand, in consideration of thickness of the mounting stage, tighten the M4 Screws (4pcs) which "L" length is 7mm to fasten the monitor. Using the screw longer than this may cause electric shock or damage because it may contact with the electrical parts inside the monitor.

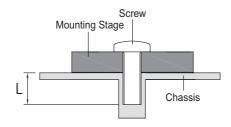

#### < ROTATING THE DISPLAY >

The monitor is designed to be compatible in landscape mode.

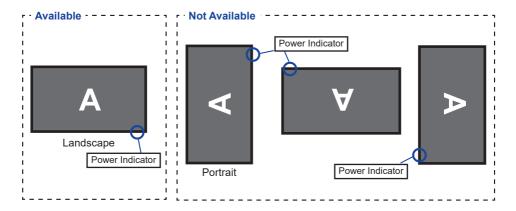

22°

٨0

# FITTING AND REMOVAL OF BASE

- CAUTION
- Put the monitor on a stable surface. The monitor may cause injury or damage if it falls or is dropped.
- Do not give a strong impact to the monitor. It may cause damage.
- Unplug the monitor before removal or installation to avoid an electric shock or a damage.

#### <Installation>

- ① Combine the Stand-Neck and the Stand-Base.
- ② Use the 'thumb screw' provided to secure the base to the Stand-Neck.
- ③ Place the Cable Holder.\*
- ④ Put a piece of soft cloth on the table beforehand to prevent the monitor from being scratched. Lay the monitor flat on a table with front face down.
- ⑤ Hold the monitor and install the Stand to the monitor until it clicks to secure.
- **NOTE** \* The cable holder cannot be removed after installation.

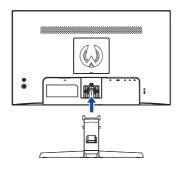

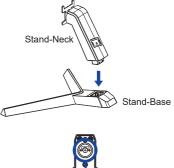

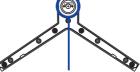

Thumb screw for Stand-Base fixing

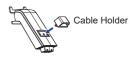

#### <Removal>

- Put a piece of soft cloth on the table beforehand to prevent the monitor from being scratched. Lay the monitor flat on a table with front face down.
- ② Loosen the 'thumb screw' to remove the Stand-Base from the Stand-Neck.
- ③ Press the hook on the back of the monitor and remove the Stand-Neck from the monitor.

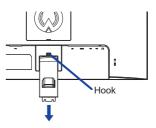

# CONTROLS AND CONNECTORS

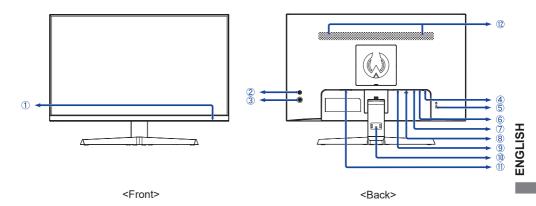

- Power Indicator
   NOTE Blue: Normal operation
   Orange: Standby mode
- 2 Power Switch ()
- ③ Navigation Button [MENU]
  Up / i-Style Color [▲]
  -Down / Input Select [♥]
  -Left / ECO [◀]
  -Right / Volume [▶]
- ④ Headphone Connector ( 🎧 )
- (5) Keyhole for Security Lock

**NOTE** You can fasten a security lock and cable to prevent the monitor from being removed without your permission.

- ⑥ USB Upstream Connector (⊶↔)
- ⑦ USB Downstream Connector (~~ 5V, 500mA)
- ⑧ G-MASTER G2740QSU : DisplayPort Connector (DP) G-MASTER G2740HSU / G-MASTER G2440HSU : HDMI Connector (HDMI)
- ③ G-MASTER G2740QSU : HDMI Connector (HDMI) G-MASTER G2740HSU / G-MASTER G2440HSU : DisplayPort Connector (DP)
- 1 Installation hole of Cable Holder
- (1) AC Connector (  $\sim$  : Alternating current) ( $\sim$ )
- 12 Speakers

## CONNECTING YOUR MONITOR : G-MASTER G2740QSU

- 1 Ensure that both the computer and the monitor are switched off.
- ② Connect the computer to the monitor with the signal cable.
- ③ Connect the computer to the monitor with the USB Cable.
- ④ Connect the Power Cable to the monitor first and then to the power source.
- ⑤ Turn on your monitor and computer.

NOTE Make sure that the building installation has a circuit breaker of 120/240V, 20A (maximum).

- The signal cables used for connecting the computer and monitor may vary with the type of computer used. An incorrect connection may cause serious damage to both the monitor and the computer. The cable supplied with the monitor is for a standard connector. If a special cable is required please contact your local iiyama dealer or regional iiyama office.
- Make sure you tighten the finger screws at each end of the signal cable.
- The Class I pluggable equipment Type A must be connected to protective earth.
- The socket-outlet shall be installed near the equipment and shall be easily accessible.
- Excessive sound pressure from ear-/headphones can cause hearing damage/hearing loss.

[Example of Connection]

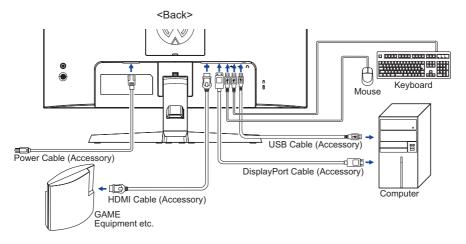

# [ Collect Cables ]

Put the cables through the cable holder to bundle them.

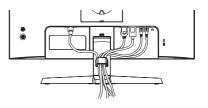

## CONNECTING YOUR MONITOR : G-MASTER G2740HSU / G-MASTER G2440HSU

- 1 Ensure that both the computer and the monitor are switched off.
- 2 Connect the computer to the monitor with the signal cable.
- 3 Connect the computer to the monitor with the USB Cable.
- ④ Connect the Power Cable to the monitor first and then to the power source.
- 5 Turn on your monitor and computer.

NOTE Make sure that the building installation has a circuit breaker of 120/240V, 20A (maximum).

- The signal cables used for connecting the computer and monitor may vary with the type of computer used. An incorrect connection may cause serious damage to both the monitor and the computer. The cable supplied with the monitor is for a standard connector. If a special cable is required please contact your local iiyama dealer or regional iiyama office.
- Make sure you tighten the finger screws at each end of the signal cable.
- The Class I pluggable equipment Type A must be connected to protective earth.
- The socket-outlet shall be installed near the equipment and shall be easily accessible.
- Excessive sound pressure from ear-/headphones can cause hearing damage/hearing loss.

[Example of Connection]

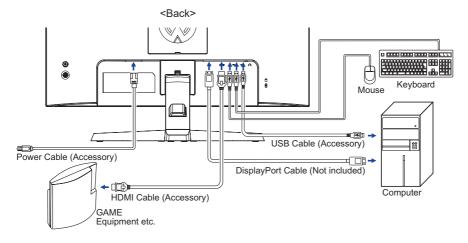

#### [ Collect Cables ]

Put the cables through the cable holder to bundle them.

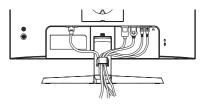

### **COMPUTER SETTING**

Signal Timing

Change to the desired signal timing listed on page 29: COMPLIANT TIMING.

# **ADJUSTING THE VIEWING ANGLE**

- For optimal viewing it is recommended to look at the full face of the monitor.
- Hold the stand so that the monitor does not topple when you change the monitor's angle.
- You are able to adjust the monitor's angle up to 22° upward, 4° downward.
- In order to ensure a healthy and relaxed body position when using the monitor at visual display workstations, it is recommended that the adjusted tilt angle should not exceed 10°. Adjust the monitor's angle to your own preference.
- NOTE

Do not touch the LCD screen when you change the angle. It may cause damage or break the LCD screen.

Careful attention is required not to pinch your fingers or hands into the moving part of the stand when you change the angle.

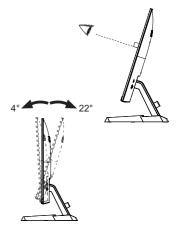

# ENGLISH

# **OPERATING THE MONITOR**

To create the best picture, your iiyama LCD monitor has been preset at the factory with the COMPLIANT TIMING shown on page 29. You are also able to adjust the picture by following the button operation shown below.

 Press the MENU Button to start the On Screen Display feature. There are additional Menu items which can be switched by using the ◀ / ▶ Buttons.

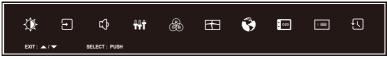

- ② Select the Menu item which contains the adjustment icon relating to the adjustment you want to make. Press the MENU Button. Then, use the ◀ / ▶ Buttons to highlight the desired adjustment icon.
- ③ Press the MENU Button again. Use the ◀ / ▶ Buttons to make the appropriate adjustment or setting.
- ④ Press the ◀ Button to leave the menu, and the settings you just made would be automatically saved.

For example, to correct for OSD vertical position, select Menu item of Setup Menu and then press the MENU Button. Then, select OSD Vertical Position by using the ◀ / ▶ Buttons. An adjustment page appears after you press the MENU Button.

Then, use the  $\triangleleft$  /  $\triangleright$  Buttons to change the OSD vertical position settings. The OSD vertical position of the overall display should be changing accordingly while you are doing this.

| <sup>Îlvama</sup><br>G-MASTER |                         |    | G-MAS1 | TER G2740QSU |
|-------------------------------|-------------------------|----|--------|--------------|
| PICTURE ADJUST                | SETUP MENU              |    |        |              |
| INPUT SELECT                  | OSD HORIZONTAL POSITION | <─ | 50     | ▶            |
| L AUDIO SETTINGS              | OSD VERTICAL POSITION   | •  | 50     |              |
| STORE USER SETTING            | OSD TIME                | •  | 10     | ▶            |
|                               | 1 OPENING LOGO          | ON |        | OFF          |
| IMAGE ADJUST                  | AMD FreeSync            | ON |        | OFF          |
| CANGUAGE                      | MPRT MBR                | •  | OFF    | ►            |
| SETUP MENU                    |                         |    |        |              |
| DISPLAY INFORMATION           |                         |    |        |              |
| RECALL                        |                         |    |        |              |
| EXIT : 4                      | SELECT : / PUSH         |    |        |              |

Press the 
Button lastly, it ends, all changes are saved in the memory.

#### NOTE

- When button operations are aborted during adjustment, On-Screen Display disappears when the time set for the OSD Time has passed. Also, press the dutton to quickly turn off the On-Screen Display.
- Any changes are automatically saved in the memory when the On Screen Display disappears. Turning off the power should be avoided while using the Menu.
- All adjustments have only one setting which applies to all signal timings.

# ADJUSTMENT MENU CONTENTS

| G-MASTER            |                        |    | G-MAST | ER G2740QSI |
|---------------------|------------------------|----|--------|-------------|
| PICTURE ADJUST      | PICTURE ADJUST         |    |        |             |
| INPUT SELECT        | CONTRAST               | <  | -      | ₽           |
| AUDIO SETTINGS      | DRIGHTNESS             | <  |        | ₽           |
| STORE USER SETTING  | CVERCHTVE              |    |        |             |
| COLOR SETTINGS      | ADV. CONTRAST          | ON |        | 017         |
| E MAGE ADJUST       | ¥ ECO                  |    |        |             |
| 😵 LANGUAGE          | 527 BLUE LIGHT REDUCER |    |        |             |
| SETUP MENU          | BLACK TUNER            | •  | -      | ⊐►          |
| DISPLAY INFORMATION | COLOR SATURATION       | •  | -      | _>          |
| RECALL              | GAMMA                  |    |        |             |
|                     | SELECT: FIPUSH         |    |        |             |

ENGLISH

|                               | EUT: 4 SEL                                   | £CT:)rPUSH                                                                                                    |                             |  |
|-------------------------------|----------------------------------------------|----------------------------------------------------------------------------------------------------|-----------------------------|--|
| Adjustment Item               | Problem                                      | n / Option                                                                                                    | Button to Press             |  |
| Contrast *2.4                 | Too dark<br>Too bright                       |                                                                                                    | \$<br>\$                    |  |
| Brightness * <sup>1,2,4</sup> | Too dull<br>Too intense                      | e                                                                                                    |                             |  |
| Overdrive *4                  | It will improv                               | Off / -2 / -1 / 0 / +1 / +2<br>It will improve the gray level response time of the LCD panel.<br>A higher level results in a faster response time. |                             |  |
| Adv. Contrast *4              | Off                                          | Typical Contrast Ratio                                                                                                    |                             |  |
| Adv. Contrast                 | On                                           | Increased Contrast Rat                                                                                                    | tio                         |  |
|                               | Off                                          | Normal                                                                                                    |                             |  |
| ECO * <sup>3,4</sup> Direct   | Mode1                                        | Brightness of back-light is reduced.                                                                                                    |                             |  |
|                               | Mode2                                        | Brightness of back-light                                                                                                    | is reduced more than Mode1. |  |
|                               | Mode3                                        | Brightness of back-light                                                                                                    | is reduced more than Mode2. |  |
|                               | Off                                          | Typical                                                                                                    |                             |  |
| Blue Light Reducer *4         | Mode1                                        | Blue light is reduced.                                                                                                    |                             |  |
| Direct                        | Mode2                                        | Blue light is reduced m                                                                                                    | ore than Mode1.             |  |
|                               | Mode3                                        | Blue light is reduced m                                                                                                    | ore than Mode2.             |  |
| Black Tuner                   | From -5 to +5<br>You can adjust Dark shades. |                                                                                                    |                             |  |
| Color Coturation              | Too weak                                     |                                                                                                    | 🔶 🕨                         |  |
| Color Saturation              | Too strong                                   |                                                                                                    | 🗲 🔶                         |  |
| Gamma * <sup>4</sup>          |                                              | You can set the Gamma.                                                                                                    |                             |  |
|                               | 1.8 / 2.2 / 2                                | 2.6                                                                                                    |                             |  |

- \*1 Adjust the Brightness when you are using the monitor in a dark room and feel the screen is too bright.
- \*<sup>2</sup> Contrast and Brightness are disabled when Adv. Contrast is on.
- \*<sup>3</sup> ECO is off when Adv. Contrast is on.
- \*<sup>4</sup> Contrast, Brightness, Overdrive, Adv. Contrast, ECO, Blue Light Reducer and Gamma are disabled when i-Style Color is activated.

## Direct

You can skip the Menu items and directly display an option setting screen by using the following button operations.

- ECO : Press the Button when the Menu is not displayed.
- Blue Light Reducer : Press and hold the ▲ Button for 1-2 seconds when the Menu is not displayed.

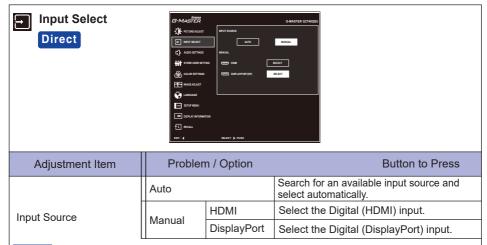

**NOTE** Input source is fixed, not selected automatically when HDMI and DisplayPort which are selected.

# Direct

You can skip the Menu items and directly display an option setting screen by using the following button operations.

• Input Select : Press the **V** Button when the Menu is not displayed.

| Audio Settings                                                   | C MASPER  A formation  formation |                                          |                                          |
|------------------------------------------------------------------|----------------------------------------------------------------------------------------------------|------------------------------------------|------------------------------------------|
| Adjustment Item                                                  | Problem /                                                                                                    | Option                                   | Button to Press                          |
| Volume Direct                                                    | Too soft<br>Too loud                                                                                                    |                                          | \$<br>\$                                 |
| Mute Audio                                                       | Off                                                                                                    | Return the sound ve                      | olume to the previous level.             |
| Mule Audio                                                       | On                                                                                                    | Turn off the sound t                     | emporarily.                              |
| <b>NOTE</b> Mute On and Off are sw $rac{>}{>}$ On $rac{>}{>}$ Of |                                                                                                    | ws by pressing the $\blacktriangleright$ | <ul> <li>Button successively.</li> </ul> |

# Direct

You can skip the Menu items and directly display an adjustment scale by using the following button operations.

• Volume : Press the > Button when the Menu is not displayed.

| Store User Setting                                                                                                    | B-MASTER         Build Barrier                • Ward Barrier          Build Barrier                 • Ward Barrier               • Ward Barrier                 • Ward Barrier               • Ward Barrier                 • Ward Barrier               • Ward Barrier                 • Ward Barrier               • Ward Barrier                 • Ward Barrier               • Ward Barrier                 • Ward Barrier               • Ward Barrier                 • • • • • • • • • • • • • | 23 <b>4</b> UBB ROOT <b>&gt;</b> |                              |  |
|----------------------------------------------------------------------------------------------------|----------------------------------------------------------------------------------------------------|----------------------------------|------------------------------|--|
| Adjustment Item                                                                                                    | Problem / O                                                                                                    | ption                            | Button to Press              |  |
|                                                                                                    | User Mode 1                                                                                                    | Save the setting                 | gs of the screen adjustment. |  |
| User Modes                                                                                                    | User Mode 2                                                                                                    | Save the setting                 | gs of the screen adjustment. |  |
|                                                                                                    | User Mode 3                                                                                                    | Save the setting                 | gs of the screen adjustment. |  |
| NOTE You can memorize your customized monitor settings.                                                                                                    |                                                                                                    |                                  |                              |  |
| The following settings can be memorized:<br>Contrast, Brightness, Overdrive, Adv. Contrast, ECO, Volume, Mute Audio, Color<br>Settings, i-Style Color, Sharp and Soft, Black Tuner, Video Mode Adjust |                                                                                                    |                                  |                              |  |

| Color Settings *  | ₩07 BLCT         USD SETTIONS         USD           ₩ 000 SETTIONS         USD           ₩ 000 SETIONS         USD           ₩ 000 SETIONS         USD           ₩ 000 SETIONS         USD <t< th=""><th>C ANSTER CIPADOL<br/>NI TURNOME<br/>PRESE<br/>PRESE<br/>C C J Frode</th><th></th></t<> | C ANSTER CIPADOL<br>NI TURNOME<br>PRESE<br>PRESE<br>C C J Frode |                 |
|-------------------|----------------------------------------------------------------------------------------------------|-----------------------------------------------------------------|-----------------|
| Adjustment Item   | Problei                                                                                                    | m / Option                                                      | Button to Press |
|                   | 9300K                                                                                                    | Cool color                                                      |                 |
| Color Temperature | 7500K                                                                                                    | Normal color                                                    |                 |
|                   | 6500K                                                                                                    | Warm color                                                      |                 |
|                   | Red                                                                                                    | Tee week                                                        | <b>* &gt;</b>   |
| User Preset       | Green                                                                                                    | Too weak<br>Too strong                                          |                 |
|                   | Blue                                                                                                    |                                                                 |                 |

\* Color Settings adjustments are disabled when i-Style Color or Blue Light Reducer is activated.

ENGLISH

| Image Adjust            | C - MASTER<br>→ results et autor<br>→ results et autor<br>↓ results et autor<br>↓ results et |                                                                 |  |
|-------------------------|----------------------------------------------------------------------------------------------------|-----------------------------------------------------------------|--|
| Adjustment Item         | Problem / O                                                                                                    | ption Button to Press                                           |  |
|                         | Off                                                                                                    | Return to a state set by color adjustment except i-Style Color. |  |
|                         | Standard                                                                                                    | For general windows environment and monitor default setting.    |  |
|                         | Sport Game                                                                                                    | For Sports game environment.                                    |  |
| i-Style Color *1 Direct | FPS Game                                                                                                    | For FPS game environment.                                       |  |
|                         | Strategy Game                                                                                                    | For Strategy game environment.                                  |  |
|                         | Text                                                                                                    | For text editing and viewing in a word processing environment.  |  |
|                         | Mode 1 Applies customized monitor settings.                                                                                                    |                                                                 |  |
|                         | Mode 2                                                                                                    | Applies customized monitor settings.                            |  |
|                         | Mode 3                                                                                                    | Applies customized monitor settings.                            |  |
|                         | 123456                                                                                                    | 👉 🕨                                                             |  |
| Sharp and Soft          | You can change the picture quality from 1 to 6 (sharp<br>to soft).<br>Press the ▶ Button to change the picture quality in<br>numerical order. Press the ◀ Button to change the<br>picture quality in reverse numerical order.                                                                                                    |                                                                 |  |
|                         | Full                                                                                                    | For full-range color scale signal                               |  |
| HDMI RGB Range          | Limited                                                                                                    | For limited color scale signal                                  |  |
| Video Mode Adjust       | Full Expansion display                                                                                                    |                                                                 |  |
|                         | Aspect *2                                                                                                    | Expansion display of Aspect                                     |  |

\*<sup>1</sup> i-Style Color is disabled when Blue Light Reducer is activated.
 \*<sup>2</sup> Option unavailable with 16:9 resolution.

# Direct

You can skip the Menu items and directly display an option setting screen by using the following button operations.

• i-Style Color : Press the A Button when the Menu is not displayed.

| Language        | G MARTER<br>→ strates<br>→ strates | 04A1TE 67<br>1000 1000<br>1000 000<br>1000 000<br>1000<br>1000<br>1000<br>1000<br>1000<br>1000<br>1000<br>1000<br>1000<br>1000<br>1000 |            |                 |
|-----------------|----------------------------------------------------------------------------------------------------|----------------------------------------------------------------------------------------------------|------------|-----------------|
| Adjustment Item | Problem /                                                                                                    | Option                                                                                                    |            | Button to Press |
|                 | English                                                                                                    | English                                                                                                    | Español    | Spanish         |
|                 | Français                                                                                                    | French                                                                                                    | Nederlands | Dutch           |
| Language        | Deutsch                                                                                                    | German                                                                                                    | Ĉesky      | Czech           |
|                 | Italiano                                                                                                    | Italian                                                                                                    | Русский    | Russian         |
|                 | Polski                                                                                                    | Polish                                                                                                    | 日本語        | Japanese        |

| 📼 Setup Menu            | HASTER     More abart     More abart     More | SAASTER CONNOC<br>THE SAASTER CONNOC<br>SAASTER CONNOC<br>SAASTER CO |                           |
|-------------------------|----------------------------------------------------------------------------------------------------|----------------------------------------------------------------------------------------------------|---------------------------|
| Adjustment Item         | Prob                                                                                                    | lem / Option                                                                                                    | Button to Press           |
| OSD Horizontal Position | OSD is too left<br>OSD is too right                                                                                                    |                                                                                                    |                           |
| OSD Vertical Position   | OSD is too left     Image: Constraint of the second second s                     |                                                                                                    |                           |
| OSD Time                | You can set the OSD display duration time between 5 and 30 seconds.                                                                                                    |                                                                                                    |                           |
| Opening Logo            | Off iiyama Logo does not display when the monitor is turned on.                                                                                                    |                                                                                                    | splay when the monitor is |
|                         | On iiyama Logo displayed when the monitor is turned on.                                                                                                    |                                                                                                    |                           |
|                         | Off The FreeSync function is turned off.                                                                                                    |                                                                                                    |                           |
| AMD FreeSync *1         | On Enable the FreeSync function.                                                                                                    |                                                                                                    |                           |
| MBR *2                  | Off / +1 / +2<br>It will improve the moving picture response time of<br>the LCD panel.<br>A higher level results in a faster response time.                                                                                                    |                                                                                                    |                           |

 \*<sup>1</sup> AMD FreeSync is disabled when MBR is activated.
 \*<sup>2</sup> MBR is disabled when AMD FreeSync is on. Available for 75Hz only.

**OPERATING THE MONITOR 19** 

ENGLISH

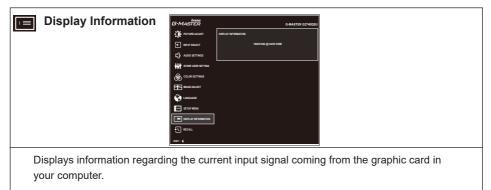

**NOTE** See your graphic card user guide for more information about changing the resolution and refresh.

| Recall          | Brind State     GAMATER GIFAGON       If TOTE GAMIT     If ELL LA <sup>1</sup> If TOTE GAMIT     If ELL LA <sup>1</sup> </th <th></th> |                 |
|-----------------|----------------------------------------------------------------------------------------------------|-----------------|
| Adjustment Item | Problem / Option                                                                                                    | Button to Press |
| Recall          | Factory-preset data is restored.                                                                                                    |                 |

# ENGLISH

#### Lock Mode

#### <OSD Menu>

- 1. The OSD lock will be activated by pressing the MENU button for about 10 seconds. If you try to access the OSD by pressing any of the buttons, message "OSD Locked" will appear on the screen.
- 2. The OSD lock will be deactivated by pressing the MENU button again for about 10 seconds.

#### <Power Switch>

- 2. The power switch lock will be deactivated by pressing the  $\blacktriangleleft$  button again for about 10 seconds.

### **STANDBY FEATURE**

This product features the standby function. When activated, it automatically reduces unnecessary power consumption of the monitor when your computer is not in use.

There is a standby step the monitor takes as described below. The standby function, including any timer settings is configured by the operating system. Check your operating system manual for information on how this can be configured.

#### Standby Mode

When the video signal from the computer is off, the monitor enters into Standby Mode which reduces the power consumption to less than 0.5W\*. The screen becomes dark, and the power indicator turns to orange. From Standby Mode, the image reappears in several seconds when either the keyboard or the mouse are touched again.

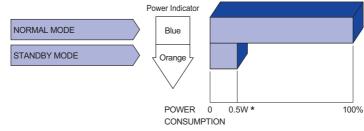

\* When the USB devices are not connected.

# **TROUBLE SHOOTING**

If the monitor fails to operate correctly, please follow the steps below for a possible solution.

- 1. Perform the adjustments described in OPERATING THE MONITOR, depending on the problem you have. If the monitor does not get a picture, skip to 2.
- 2. Consult the following items if you cannot find an appropriate adjustment item in OPERATING THE MONITOR or if the problem persists.
- If you are experiencing a problem which is not described below or you cannot correct the problem, discontinue using the monitor and contact your dealer or iiyama service center for further assistance.

#### Problem

#### Check

| 1 | The picture does not appear.                    |                                                                                                    |
|---|-------------------------------------------------|----------------------------------------------------------------------------------------------------|
|   | (Power indicator<br>does not light up.)         | <ul> <li>□ The Power Cable is firmly seated in the socket.</li> <li>□ The Power Switch is turned ON.</li> <li>□ The AC socket is live. Please check with another piece of equipment.</li> </ul>                                                                                                    |
|   | (Power indicator<br>is blue.)                   | <ul> <li>If the blank screen saver is in active mode, touch the keyboard or the mouse.</li> <li>Increase the Contrast and/or Brightness.</li> <li>The computer is ON.</li> <li>The Signal Cable is properly connected.</li> <li>The signal timing of the computer is within the specification of the monitor.</li> </ul> |
|   | (Power indicator<br>is orange.)                 | <ul> <li>If the monitor is in standby mode, touch the keyboard or the mouse.</li> <li>The computer is ON.</li> <li>The Signal Cable is properly connected.</li> <li>The signal timing of the computer is within the specification of the monitor.</li> </ul>                                                             |
| 2 | The screen is not synchronized.                 | <ul> <li>The Signal Cable is properly connected.</li> <li>The signal timing of the computer is within the specification of the monitor.</li> </ul>                                                                                                    |
| 3 | The screen<br>position is not in<br>the center. | □ The signal timing of the computer is within the specification of the monitor.                                                                                                    |

④ The screen is too □ The video output level of the computer is within the specification of the bright or too dark. monitor.

| Problem                    | Check                                                                                                    |
|----------------------------|----------------------------------------------------------------------------------------------------|
| (5) The screen is shaking. | □The power voltage is within the specification of the monitor.<br>□The signal timing of the computer is within the specification of the monitor.                                                                              |
| 6 No sound.                | <ul> <li>The audio equipment (computer etc.) is ON.</li> <li>The Volume is turned up.</li> <li>The Mute is OFF.</li> <li>The audio output level of the audio equipment is within the specification of the monitor.</li> </ul> |
| ⑦ The sound is too         | The audio output level of the audio equipment is within the specification of                                                                                                    |

loud or too quiet. the monitor.

# **RECYCLING INFORMATION**

For better environment protection please don't dispose your monitor. Please visit our web site: www.iiyama.com for monitor recycling.

# **APPENDIX**

Design and specifications are subject to change without prior notice.

# SPECIFICATIONS : G-MASTER G2740QSU

| Size Category                          |                  | 27"                                                                                                    |  |  |
|----------------------------------------|------------------|----------------------------------------------------------------------------------------------------|--|--|
|                                        | Panel technology | IPS (In-Plane-Switching)                                                                                                    |  |  |
|                                        | Size             | Diagonal: 27" (68.5cm)                                                                                                    |  |  |
|                                        | Pixel pitch      | 0.233mm H × 0.233mm V                                                                                                    |  |  |
| LCD<br>Panel                           | Brightness       | 250cd/m² (Typical)<br>184cd/m² (Default / Energy Saving)                                                                                                    |  |  |
|                                        | Contrast ratio   | 1000 : 1 (Typical), Adv. Contrast Function Available                                                                                                    |  |  |
|                                        | Viewable angle   | Right / Left : 89° each, Up / Down : 89° each (Typical)                                                                                                    |  |  |
|                                        | MPRT             | 1ms                                                                                                    |  |  |
| Display Colors                         |                  | Approx. 16.7M                                                                                                    |  |  |
| Sync Frequency                         |                  | Horizontal: 31.0-120.0kHz, Vertical: 48-75Hz                                                                                                    |  |  |
| Native R                               | esolution        | 2560 × 1440, 3.7 MegaPixels                                                                                                    |  |  |
| Support                                | max. resolution  | 2560 × 1440 75Hz                                                                                                    |  |  |
| Input Co                               | nnector          | HDMI, DisplayPort                                                                                                    |  |  |
| Input Vid                              | eo Signal        | HDMI, DisplayPort                                                                                                    |  |  |
| USB Standard                           |                  | USB2.0 (DC5V, 500mA)                                                                                                    |  |  |
| Number of USB Ports<br>Connector shape |                  | 1 Upstream : Series B<br>2 Downstream : Series A                                                                                                    |  |  |
| Headpho                                | one Connector    | ø 3.5mm mini jack (Stereo)                                                                                                    |  |  |
| Speakers                               | S                | 2W × 2 (Stereo speakers)                                                                                                    |  |  |
| Maximum Screen Size                    |                  | 596.7mm W × 335.7mm H / 23.5" W × 13.2" H                                                                                                    |  |  |
| Power Source Power Consumption*        |                  | 100-240VAC, 50/60Hz, 1.5A                                                                                                    |  |  |
|                                        |                  | 23W typical,<br>Standby mode: 0.5W maximum, Off mode: 0.3W maximum                                                                                                    |  |  |
| Dimensions / Net Weight                |                  | 611.5× 434.0 × 239.0mm / 24.1 × 17.1 × 9.4" (W×H×D)<br>4.6 kg / 10.1 lbs                                                                                              |  |  |
| Ttilt Angle                            |                  | Upward: 22° Downward: 4°                                                                                                    |  |  |
| Environn<br>Consider                   |                  | Operating:Temperature5 to 35°C / 41 to 95°FHumidity10 to 90% (No condensation)Storage:TemperatureHumidity-20 to 60°C / -4 to 140°FHumidity10 to 90% (No condensation) |  |  |
| Approvals                              |                  | CE, UKCA, TÜV-Bauart, EAC, VCCI, PSE                                                                                                    |  |  |

ENGLISH

NOTE

\* When the USB devices are not connected.

# SPECIFICATIONS : G-MASTER G2740HSU

| Size Category        |                  | 27"                                                                                                    |  |  |
|----------------------|------------------|----------------------------------------------------------------------------------------------------|--|--|
|                      | Panel technology | IPS (In-Plane-Switching)                                                                                                    |  |  |
|                      | Size             | Diagonal: 27" (68.6cm)                                                                                                    |  |  |
|                      | Pixel pitch      | 0.311mm H × 0.311mm V                                                                                                    |  |  |
| LCD<br>Panel         | Brightness       | 250cd/m <sup>2</sup> (Typical)                                                                                                    |  |  |
| T anoi               | Contrast ratio   | 1000 : 1 (Typical), Adv. Contrast Function Available                                                                                                    |  |  |
|                      | Viewable angle   | Right / Left : 89° each, Up / Down : 89° each (Typical)                                                                                                    |  |  |
|                      | MPRT             | 1ms                                                                                                    |  |  |
| Display 0            | Colors           | Approx. 16.7M                                                                                                    |  |  |
| Sync Fre             | equency          | Horizontal: 31.0-85.0kHz, Vertical: 48-75Hz                                                                                                    |  |  |
| Native R             | esolution        | 1920 × 1080, 2.1 MegaPixels                                                                                                    |  |  |
| Support i            | max. resolution  | 1920 × 1080 75Hz                                                                                                    |  |  |
| Input Co             | nnector          | HDMI, DisplayPort                                                                                                    |  |  |
| Input Vid            | eo Signal        | HDMI, DisplayPort                                                                                                    |  |  |
| USB Sta              | ndard            | USB2.0 (DC5V, 500mA)                                                                                                    |  |  |
| Number<br>Connecto   | of USB Ports     | 1 Upstream : Series B<br>2 Downstream : Series A                                                                                                    |  |  |
|                      | one Connector    | ø 3.5mm mini jack (Stereo)                                                                                                    |  |  |
| Speakers             | S                | 2W × 2 (Stereo speakers)                                                                                                    |  |  |
| Maximun              | n Screen Size    | 597.9mm W × 336.3mm H / 23.5" W × 13.2" H                                                                                                    |  |  |
| Power Se             | ource            | 100-240VAC, 50/60Hz, 1.5A                                                                                                    |  |  |
| Power C              | onsumption*      | 19W typical,<br>Standby mode: 0.5W maximum, Off mode: 0.3W maximum                                                                                                    |  |  |
| Dimensio             | ons / Net Weight | 610.0× 433.0 × 239.0mm / 24.0 × 17.0 × 9.4" (W×H×D)<br>4.5 kg / 9.9 lbs                                                                                                    |  |  |
| Ttilt Angl           | е                | Upward: 22° Downward: 4°                                                                                                    |  |  |
| Environm<br>Consider |                  | Operating:Temperature<br>Humidity5 to 35°C / 41 to 95°F<br>10 to 90% (No condensation)Storage:Temperature<br>Humidity-20 to 60°C / -4 to 140°F<br>10 to 90% (No condensation) |  |  |
| Approvals            |                  | CE, UKCA, TÜV-Bauart, EAC, VCCI, PSE                                                                                                    |  |  |

ENGLISH

**NOTE** \* When the USB devices are not connected.

# SPECIFICATIONS : G-MASTER G2440HSU

| Size Category                          |                  | 24"                                                                                                    |  |  |
|----------------------------------------|------------------|----------------------------------------------------------------------------------------------------|--|--|
|                                        | Panel technology | IPS (In-Plane-Switching)                                                                                                    |  |  |
|                                        | Size             | Diagonal: 23.8" (60.5cm)                                                                                                    |  |  |
| 1.05                                   | Pixel pitch      | 0.275mm H × 0.275mm V                                                                                                    |  |  |
| LCD<br>Panel                           | Brightness       | 250cd/m <sup>2</sup> (Typical)                                                                                                    |  |  |
| i anoi                                 | Contrast ratio   | 1000 : 1 (Typical), Adv. Contrast Function Available                                                                                                    |  |  |
|                                        | Viewable angle   | Right / Left : 89° each, Up / Down : 89° each (Typical)                                                                                                    |  |  |
|                                        | MPRT             | 1ms                                                                                                    |  |  |
| Display Colors<br>Sync Frequency       |                  | Approx. 16.7M                                                                                                    |  |  |
|                                        |                  | Horizontal: 31.0-85.0kHz, Vertical: 48-75Hz                                                                                                    |  |  |
| Native R                               | esolution        | 1920 × 1080, 2.1 MegaPixels                                                                                                    |  |  |
| Support                                | max. resolution  | 1920 × 1080 75Hz                                                                                                    |  |  |
| Input Co                               | nnector          | HDMI, DisplayPort                                                                                                    |  |  |
| Input Vid                              | eo Signal        | HDMI, DisplayPort                                                                                                    |  |  |
| USB Sta                                |                  | USB2.0 (DC5V, 500mA)                                                                                                    |  |  |
| Number of USB Ports<br>Connector shape |                  | 1 Upstream : Series B<br>2 Downstream : Series A                                                                                                    |  |  |
| Headphone Connector                    |                  | ø 3.5mm mini jack (Stereo)                                                                                                    |  |  |
| Speakers                               | 6                | 2W × 2 (Stereo speakers)                                                                                                    |  |  |
| Maximum Screen Size                    |                  | 527.0mm W × 296.5mm H / 20.7" W × 11.7" H                                                                                                    |  |  |
| Power Se                               | ource            | 100-240VAC, 50/60Hz, 1.5A                                                                                                    |  |  |
| Power Consumption*                     |                  | 17W typical,<br>Standby mode: 0.5W maximum, Off mode: 0.3W maximum                                                                                                    |  |  |
| Dimensions / Net Weight                |                  | 539.0× 393.0 × 202.0mm / 21.2 × 15.5 × 7.9" (W×H×D)<br>3.7 kg / 8.2 lbs                                                                                               |  |  |
| Ttilt Angle                            |                  | Upward: 22° Downward: 4°                                                                                                    |  |  |
| Environn<br>Consider                   |                  | Operating:Temperature5 to 35°C / 41 to 95°FHumidity10 to 90% (No condensation)Storage:TemperatureHumidity-20 to 60°C / -4 to 140°FHumidity10 to 90% (No condensation) |  |  |
| Approval                               | S                | CE, UKCA, TÜV-Bauart, EAC, VCCI, PSE                                                                                                    |  |  |

NOTE \* When the USB devices are not connected.

# DIMENSIONS : G-MASTER G2740QSU

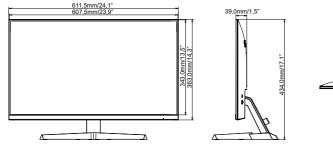

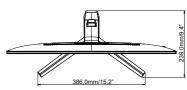

# ENGLISH

# DIMENSIONS : G-MASTER G2740HSU

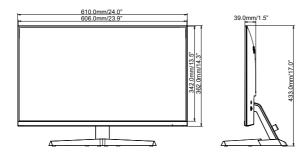

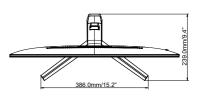

# DIMENSIONS : G-MASTER G2440HSU

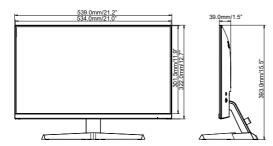

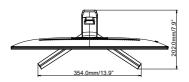

# COMPLIANT TIMING

| Video Mode  | Horizontal<br>Frequency | Vertical<br>Frequency | Dot Clock  |
|-------------|-------------------------|-----------------------|------------|
| 640 × 480   | 31.469kHz               | 59.940Hz              | 25.175MHz  |
| 800 × 600   | 37.879kHz               | 60.317Hz              | 40.000MHz  |
| 800 × 800   | 46.875kHz               | 75.000Hz              | 49.500MHz  |
| 1024 × 768  | 48.363kHz               | 60.004Hz              | 65.000MHz  |
| 1024 × 700  | 60.023kHz               | 75.029Hz              | 78.750MHz  |
| 1280 × 1024 | 79.980kHz               | 75.020Hz              | 135.000MHz |
| 1600 × 1200 | 75.000kHz               | 60.000Hz              | 162.000MHz |
| 1680 × 1050 | 65.290kHz               | 60.000Hz              | 146.250MHz |
| 1920 × 1080 | 66.590kHz               | 59.930Hz              | 138.500MHz |
| 1920 × 1060 | 83.890kHz               | 74.970Hz              | 174.500MHz |
| 2560 × 1440 | 88.787kHz               | 59.951Hz              | 241.500MHz |
| 2300 * 1440 | 111.788kHz              | 74.925Hz              | 298.470MHz |

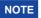

\* Available for G-MASTER G2740QSU only.

\*